# Configuratie van dop-igp-metriek in BGP op Cisco Nexus-switches

## Inhoud

Inleiding Voorwaarden Vereisten Gebruikte componenten Configureren **Netwerkdiagram Configuraties** Verifiëren Problemen oplossen

## Inleiding

Dit document beschrijft het doel van de MPEG-IGP-metrische opdracht in Border Gateway Protocol (BGP) op Cisco Nexus-reeks switches die het NX-OS besturingssysteem uitvoeren.

## Voorwaarden

### Vereisten

Cisco raadt kennis van de volgende onderwerpen aan:

- Nexus NX-OS-software.
- BGP-routingprotocol.

### Gebruikte componenten

De informatie in dit document is gebaseerd op de volgende software- en hardware-versies:

- $\cdot$  Cisco N9K-C9508
- $\bullet$  NXOS versie 7.0(3)I7(6)

Dit document is niet beperkt tot specifieke software- en hardware-versies.

De informatie in dit document is gebaseerd op de apparaten in een specifieke laboratoriumomgeving. Alle apparaten die in dit document worden beschreven, hadden een opgeschoonde (standaard)configuratie. Als uw netwerk levend is, zorg er dan voor dat u de mogelijke impact van om het even welke opdracht begrijpt.

# Configureren

Standaard heeft de Nexus-serie van switches de opdracht dpp-igp-metric ingesteld op de standaardwaarde van 600 seconden in het BGP-configuratiescherm.

Dit beïnvloedt hoe BGP de metrische veranderingen van de Gateway van het Binnenlandse Zaken (IGP) die voor herverdeelde routes worden gerapporteerd verwerkt. BGP dempt deze veranderingen terwijl het ze met een vertraging van 10 minuten op een batchwijze verwerkt.

Met deze opdracht kunt u die vertraging aanpassen of helemaal verwijderen voor een snellere respons op deze wijzigingen.

De eigenschap BGP MED (Multi Exit Discriminator) wordt bijgewerkt met de nieuwe kosten van de herverdeelde IGP-route zodra de timer is verlopen.

#### Nexus - Nexus NX-OS

Nexus# configure terminal Enter configuration commands, one per line. End with CNTL/Z. Nexus(config)# router bgp 65535 Nexus(config-router)# address-family ipv4 unicast Nexus(config-router-af)# **dampen-igp-metric** ? <20-3600> Time interval in seconds \*Default value is 600

Nexus(config-router-af)# no dampen-igp-metric

 Deze opdracht kan ook worden geconfigureerd voor IP-adresfamilie, IPv6-unicast en per VRFinstanties in het configuratiescherm van BGP.

Opmerking: De opdracht dampen-igp-metric bepaalt ook de vertragingstijd om andere BGPeigenschappen zoals de Next-hop-eigenschap bij te werken wanneer IGP-routes naar andere VRFs worden gelekt met het gebruik van BGP.

#### Netwerkdiagram

In dit scenario is de Nexus-switch geconfigureerd om Open Snelste pad (OSPF)-routes vanuit de routingtabel in de BGP-tabel opnieuw te verdelen.

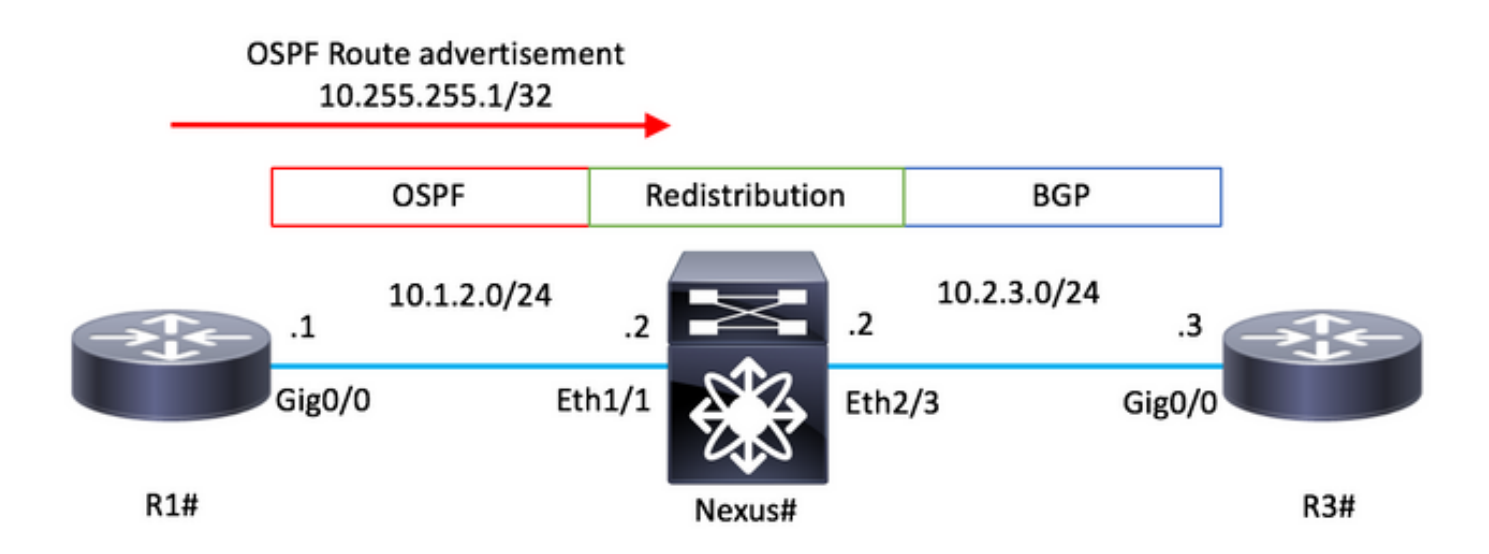

### **Configuraties**

### R1 - Cisco IOS

```
configure terminal
!
hostname R1
!
router ospf 1
 router-id 10.255.255.1
!
interface Loopback0
 ip address 10.255.255.1 255.255.255.255
 ip ospf 1 area 0
!
interface GigabitEthernet0/0
 ip address 10.1.2.1 255.255.255.0
  ip ospf network point-to-point
 ip ospf 1 area 0
no shutdown ! end
```
### Nexus - NX-OS

```
configure terminal
!
hostname Nexus
!
feature ospf
feature bgp !
route-map ALL
! router ospf 1 router-id 10.255.255.2 ! router bgp 65535 router-id 10.255.255.2 address-family ipv4 un
redistribute ospf 1 route-map ALL neighbor 10.2.3.3 remote-as 65535 address-family ipv4 unicast !
interface Ethernet1/1
ip address 10.1.2.2/24
ip ospf network point-to-point
ip router ospf 1 area 0.0.0.0
no shutdown ! interface Ethernet1/2 ip address 10.2.3.2/24 no shutdown
```

```
configure terminal
!
hostname R3
!
router bgp 65535
 bgp log-neighbor-changes
 neighbor 10.2.3.2 remote-as 65535
!
interface GigabitEthernet0/0
 ip address 10.2.3.3 255.255.255.0
 no shutdown
!
end
```
## Verifiëren

Laat de opdracht bgp interne af zien. Zorg ervoor dat het regel IGP-metriek schadeveroorzakend interval de gewenste waarde aangeeft.

Standaard waarde is 600 (seconden).

#### Nexus - NX-OS

```
Nexus# show bgp internal af
. . .
BGP Address Family Information for VRF: default
  Import Pending : No
 Import Pending \qquad \qquad : never
 Import Pending Reset : never
Table Context Address : 0xcfa08bf4
Address family: IPv4 Unicast
 . . .
IGP Metric Dampening Interval : 600
```
In het geval dat de route OSPF in de Routing Table zijn eigen kosten bijwerkt, is er een vertraging om deze nieuwe waarde in de BGP MED-path-eigenschap weer te geven.

#### Nexus - NX-OS

```
Nexus# show ip route 10.255.255.1
IP Route Table for VRF "default"
'*' denotes best ucast next-hop
'**' denotes best mcast next-hop
'[x/y]' denotes [preference/metric]
'%<string>' in via output denotes VRF <string>
10.255.255.1/32, ubest/mbest: 1/0
     *via 10.1.2.1, Eth1/1, [110/41], 01:58:41, ospf-1, intra
Nexus#
```
\* There is an update in the Cost of the OSPF route 10.255.255.1/32

```
Nexus# show ip route 10.255.255.1 IP Route Table for VRF "default" '*' denotes best ucast next-hop '**'
denotes best mcast next-hop '[x/y]' denotes [preference/metric] '%<string>' in via output denotes VRF
<string> 10.255.255.1/32, ubest/mbest: 1/0 *via 10.1.2.1, Eth1/1, [110/190], 00:00:02, ospf-1, intra
Nexus#
Nexus# show bgp ipv4 unicast
BGP routing table information for VRF default, address family IPv4 Unicast
BGP table version is 4, Local Router ID is 10.255.255.2
Status: s-suppressed, x-deleted, S-stale, d-dampened, h-history, *-valid, >-best
Path type: i-internal, e-external, c-confed, l-local, a-aggregate, r-redist, I-i
njected
Origin codes: i - IGP, e - EGP, ? - incomplete, | - multipath, & - backup
   Network Next Hop Metric LocPrf Weight Path
*>r10.255.255.1/32 0.0.0.0 41 100 32768 ?
Nexus#
* After 600 seconds.
```
Nexus# show bgp ipv4 unicast BGP routing table information for VRF default, address family IPv4 Unicast BGP table version is 5, Local Router ID is 10.255.255.2 Status: s-suppressed, x-deleted, S-stale, d-dampene history, \*-valid, >-best Path type: i-internal, e-external, c-confed, l-local, a-aggregate, r-redist, I njected Origin codes: i - IGP, e - EGP, ? - incomplete, | - multipath, & - backup Network Next Hop Metric LocPrf Weight Path \*>r10.255.255.1/32 0.0.0.0 **190** 100 32768 ?

Start de opdracht geen dempen-igp-metriek onder de sectie van de BGP-adresconfiguratie om de MED-eigenschap in de BGP-tabel direct bij te werken op een OSPF kostenwijziging in de tabel Routing.

#### Nexus - NX-OS

Nexus# configure terminal Enter configuration commands, one per line. End with CNTL/Z. Nexus(config)# router bgp 65535 Nexus(config-router)# address-family ipv4 unicast Nexus(config-router-af)# **no dampen-igp-metric**

\* There is an update in the Cost of the OSPF route 10.255.255.1/32

Nexus# show ip route 10.255.255.1 IP Route Table for VRF "default" '\*' denotes best ucast next-hop '\*\*' denotes best mcast next-hop '[x/y]' denotes [preference/metric] '%<string>' in via output denotes VRF <string> 10.255.255.1/32, ubest/mbest: 1/0 \*via 10.1.2.1, Eth1/1, [110/**190**], **00:00:02**, ospf-1, intra

Nexus# show ip bgp BGP routing table information for VRF default, address family IPv4 Unicast BGP table version is 7, Local Router ID is 10.255.255.2 Status: s-suppressed, x-deleted, S-stale, d-dampened, hhistory, \*-valid, >-best Path type: i-internal, e-external, c-confed, l-local, a-aggregate, r-redist, I njected Origin codes: i - IGP, e - EGP, ? - incomplete, | - multipath, & - backup Network Next Hop Metric LocPrf Weight Path \*>r10.255.255.1/32 0.0.0.0 **190** 100 32768 ?

## Problemen oplossen

Om de functionaliteit van de dampen-igp-metrische opdracht op NX-OS te bevestigen, schakelt u

de volgende apparaten in.

- prefix <PREFIX/MASK> voor debug-filter
- logbestand <FILE\_NAME> reinigen
- debug van bevochtiging van bgp

Nexus - NX-OS

```
Nexus# debug-filter bgp prefix 10.255.255.1/32
Nexus# debug logfile bgpdebug.log
Nexus# debug bgp dampening brib
Nexus#
Nexus# show debug logfile bgpdebug.log
2019 Jul 23 21:13:27.676328 bgp: [25368] (default) BRIB: [IPv4 Unicast] Setting the update pending flag
10.255.255.1/32
Nexus# show debug logfile bgpdebug.log
2019 Jul 23 21:13:27.676328 bgp: [25368] (default) BRIB: [IPv4 Unicast] Setting the update pending flag
10.255.255.1/32
2019 Jul 23 21:20:47.641987 bgp: [25368] (default) BRIB: [IPv4 Unicast] Clearing the update pending fla
10.255.255.1/32
2019 Jul 23 21:20:47.642013 bgp: [25368] (default) BRIB: [IPv4 Unicast] Originating prefix 10.255.255.1/32,
route type redist
2019 Jul 23 21:20:47.642075 bgp: [25368] (default) BRIB: [IPv4 Unicast] Installing prefix 10.255.255.1/32
(redist) via 0.0.0.0 (0x0/0x0) into BRIB with extcomm Extcommunity: OSPF RT:0.0.0.0:0:0
2019 Jul 23 21:20:47.642395 bgp: [25368] (default) BRIB: [IPv4 Unicast] Path to 10.255.255.1/32 via 0.0.0.0
already exists, dflags=0x80002
2019 Jul 23 21:20:47.642415 bgp: [25368] (default) BRIB: [IPv4 Unicast] (10.255.255.1/32 (local)):
bgp_brib_add: handling nexthop, path->flags2: 0x1
2019 Jul 23 21:20:47.642447 bgp: [25368] (default) BRIB: [IPv4 Unicast] (10.255.255.1/32 (local)): retu
from bgp_brib_add, reeval=0new_path: 0, change: 1, undelete: 0, history: 0, force: 0, (pflags=0x2408)
rnh_flag_change 0
2019 Jul 23 21:20:47.642475 bgp: [25368] (default) BRIB: [IPv4 Unicast] Cleanup for dest 10.255.255.1/32
exits since it's on newlist
Nexus#
```
Nadat u dit hebt gedaan, schakelt u de volgende opdrachten in:

- alledaags
- geen debug-filter
- logbestand <FILE\_NAME> wissen